Before you set up and operate your Dell™ computer, see the safety instructions that shipped with your computer. See your Quick Reference Guide for a complete list of features.

> **MEGJEGYZÉS:** Előfordul, hogy az akkumulátor nincs teljesen feltelve, ezért használja a váltóáramú adaptert amikor az új számítógépet az első használat alkalmával konnektorhoz csatlakoztatia.

#### ADVERTÊNCIA:

NOTE: Because the battery may not be fully charged, use the AC adapter to connect your new computer to an electrical outlet the first time you use the computer.

#### **VIGYÁZAT!**

A Dell™ számítógép üzembe helyezése és használata előtt, lásd a számítógéphez mellékelt biztonsági utasításokat. A funkciók részletes leírásáért, lásd a *Gyors referencia útmutatót*.

Antes de configurar e operar seu computador Dell™, consulte as instruções de segurança fornecidas com o computador. Consulte o Guia de referência rápida para obter uma lista completa das funções.

NOTA: Visto que a bateria pode não estar completamente carregada, utilize o adaptador CA para ligar o seu computador a uma tomada elétrica na primeira utilização do seu computador novo.

#### **UPOZORNENIE:**

Pred inštaláciou a prevádzkovaním počítača Dell™ si pozrite bezpečnostné pokyny, ktoré boli dodané s vaším počítačom. Úplný zoznam funkcií nájdete v *Stručnej referenčnej príručke*.

**POZNÁMKA:** Pretože batéria nemusí byť úplne nabitá, pri prvom použití počítača použite sieťový adaptér a počítač zapojte do elektrickej zásuvky.

# Setting Up Your Computer

A számítógép üzembe helyezése | Configurar o computador | Inštalácia počítača | Bilgisayarınızı Ayarlama | دتويبمكلا

### **CAUTION:**

1. battery 2. air vent

3. Wi-Fi Catcher™ Network Locator

3. vyhľadávač sietí Wi-Fi Catcher™ 4. zásuvka bezpečnostného kábla 5. vypínač bezdrôtového pripojenia 6. konektor VGA 7. konektor HDMI 8. konektory USB (2) 9. sieťový konektor (RJ-45) 10. konektor USB 11. konektor IEEE 1394 12. čítačka médiových kariet 8-v-1 13. zásuvka ExpressCard 14. ovládacie tlačidlá médií 15. dotykový panel 16. tlačidlá dotykového panela (2) 17. čítačka odtlačkov prstov (voliteľné) 18. konektory pre slúchadlá (2) 19. konektor mikrofónu 20. optická mechanika 21. kontrolky stavu zariadenia 22. konektory USB (2) 23. konektor sieťového adaptéra 24. hlavný vypínač

- 4. security cable slot
- 5. wireless switch
- 
- 6. VGA connector
- 7. HDMI connector
- 8. USB connectors (2)
- 
- 9. network connector (RJ-45)
- 10. USB connector
- 11. IEEE 1394 connector
- 
- 12. 8-in-1 media card reader
- 13. ExpressCard slot
- 
- 14. media control buttons
- 15. touch pad
- 
- 16. touch pad buttons (2)
- 17. fingerprint reader (optional)
- 18. headphone connectors (2)
- 19. microphone connector
- 20. optical drive
- 
- 21. device status lights
- 22. USB connectors (2)
- 23. AC adapter connector
- 
- 24. power button

1. akkumulátor 2. szellőzőnyílás

م**لحوظة:** نظراً لأن البطارية قد لا تكون مشحونة بشكل كامل، استخدم محول التار المتردد لتوصيل الكمبيوتر الجديد بمأخذ للتيار الكربي عندما تستخدم الكمبوتر لأول مرة.

3. Wi-Fi Catcher™ hálózatkereső 4. biztonsági kábel bemenet 5. vezeték nélküli kapcsoló 6. VGA csatlakozó 7. HDMI csatlakozó 8. USB csatlakozók (2) 9. hálózati csatlakozó (RJ-45) 10. USB csatlakozó 11. IEEE 1394 csatlakozó 12. 8-in-1 adathordozó-kártya olvasó 13. ExpressCard bemenet 14. adathordozó szabályozógombok 15. érintőlap 16. érintőlap gombok (2) 17. ujjlenyomat olvasó (opcionális) 18. fülhallgató csatlakozók (2) 19. mikrofon csatlakozó 20. optikai meghajtó 21. eszköz állapotjelző fények 22. USB csatlakozók (2) 23. AC adapter csatlakozó 24. kapcsológomb

1. bateria 2. aberturas de ventilação

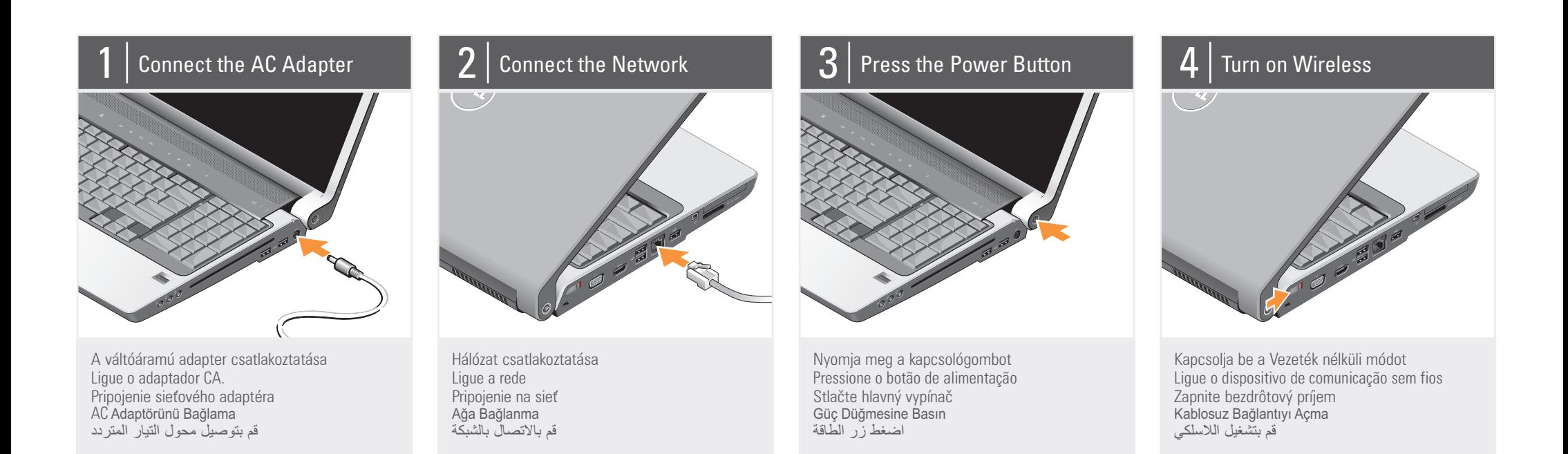

### نبذة عن جهازك | About Your Computer | A számítógép | Sobre o seu computador | Informácie o počítači | Bilgisayarınız Hakkında |

3. Localizador de rede Wi-Fi Catcher™ 4. ranhura do cabo de segurança 5. interruptor sem fios 6. ficha VGA 7. ficha HDMI 8. fichas USB (2) 9. ficha de rede (RJ-45) 10. ficha USB 11. ficha IEEE 1394 12. leitor de cartão de memória multimédia 8 em 1 13. ranhura ExpressCard 14. botões de controlo do suporte multimédia 15. mesa sensível ao toque 16. botões da mesa sensível ao toque (2) 17. leitor de impressões digitais (opcional) 18. conectores dos auscultadores (2) 19. ficha de microfone 20. unidade óptica 21. luzes de estado do dispositivo 22. fichas USB (2) 23. ficha do adaptador CA

24. botão de alimentação

1. batéria 2. vetrací otvor

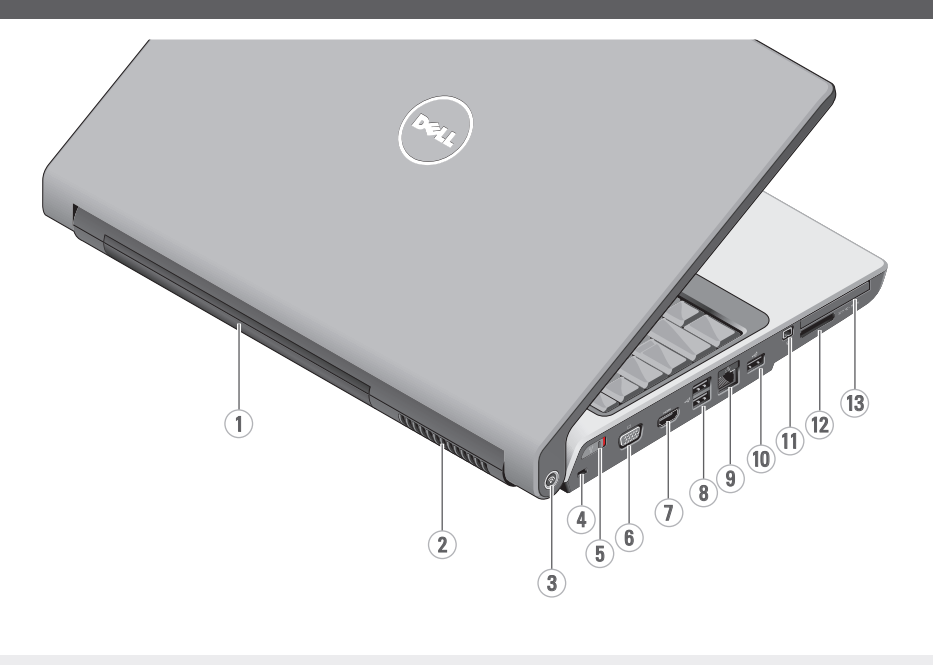

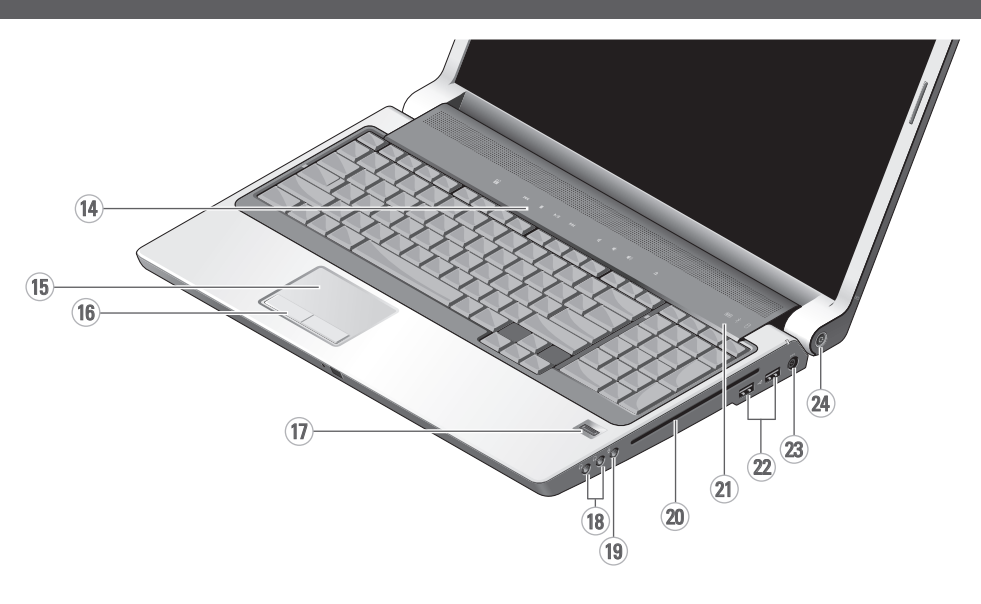

### **DİKKAT:**

Dell™ bilgisayarınızı kurup çalıştırmadan önce, bilgisayarınızla birlikte gelen güvenlik yönergelerine bakın. Özelliklerin tam listesi için *Hızlı Başvuru Kılavuzu*'na bakın.

**NOT:** Pil tam olarak şarj edilmemiş olabileceğinden, yeni bilgisayarınızı ilk kez kullandığınızda AC adaptörü ile elektrik prizine bağlayın.

تنب: قبل أن تقوم بإعداد جهاز كمبيوتر ™Dell™ الخاص بك، انظر تعلمات السلامة المرفقة

مع جازك. انظر الدلل المرجعي السر0ع لمعرفة قائمة كاملة من الخصائص.

 1. pil 2. havalandırma deliği 3. Wi-Fi Catcher™ Ağ Konumu Bulucu 4. güvenlik kablosu yuvası 5. kablosuz anahtar 6. VGA konektörü 7. HDMI konektörü 8. USB konektörleri (2) 9. ağ konektörü (RJ-45) 10. USB konektörü 11. IEEE 1394 konektörü 12. 8 inç 1 ortam kartı okuyucusu 13. ExpressCard yuvası 14. ortam denetim düğmeleri 15. dokunmatik yüzey 16. dokunmatik yüzey düğmeleri (2) 17. parmak izi okuyucusu (isteğe bağlı) 18. kulaklık konektörleri (2) 19. mikrofon konektörü 20. optik sürücü 21. aygıt durumu ışıkları 22. USB konektörleri (2) 23. AC adaptörü konektörü

24. güç düğmesi

1. البطارية 2. فتحة تهوية

Wi-Fi Catcher™ الشبكات محدد .3 .4 فتحة كبل الأمان .5 المفتاح اللاسلكي .6 فتحة توصل VGA .7 فتحة توصل HDMI .8 فتحات توصل (2) USB 9. فتحة توصيل الشبكة (RJ-45) .10 فتحة توصل USB .11 فتحة توصل 1394 IEEE .12 قارئ بطاقة الوسائط 8 في 1 .13 فتحة ExpressCard .14 أزرار التحكم في الوسائط .15 لوحة اللمس .16 أزرار لوحة اللمس (2) .17 قارئ البصمات (اختاري) .18 فتحات توصل سماعات الرأس (2) .19 فتحة توصل المكروفون .20 محرك الأقراص الضوئة 21. مصابيح حالة الجهاز .22 فتحات توصل (2) USB 23. فتحة توصيل محول التيار المتردد .24 زر الطاقة

Information in this document is subject to change without notice.

© 2008 Dell Inc. All rights reserved.

Reproduction in any manner whatsoever without the written permission of Dell Inc. is strictly forbidden.

Dell, the DELL logo, Wi-Fi Catcher, and YOURS IS HERE are trademarks of Dell Inc. Dell disclaims proprietary interest in the marks and names of others.

March 2008

**A dokumentumban közölt információk külön értesítés nélkül is megváltozhatnak.**

> **© 2008 Dell Inc. Minden jog fenntartva.**

A Dell Inc előzetes írásos engedélye nélkül szigorúan tilos a dokumentumot bármiféle módon sokszorosítani.

A Dell, a DELL logó, a Wi-Fi Catcher, és a YOURS IS HERE a Dell Inc. bejegyzett márkanevei. A Dell nem rerndelkezik tulajdonjoggal más márkanevek és nevek felett.

**2008. Március**

As informações neste documento estão sujeitas a alteração sem aviso prévio.

© 2008 Dell Inc. Todos os direitos reservados.

If you do not have a printed copy of the Quick Reference Guide, go to support.dell.com.

É estritamente proibida qualquer reprodução sem o consentimento por escrito da Dell Inc.

Dell, o logótipo da DELL, Wi-Fi Catcher e YOURS IS HEREE são marcas comerciais da Dell Inc. A Dell declara que não tem interesse de propriedade sobre marcas e nomes de terceiros.

Março 2008

Printed in Ireland. Írországban nyomtatva. Impresso na Irlanda. Vytlačené v Írsku. İrlanda'da basılmıştır. طُبع في أير لندا.

**Informácie v tomto dokumente sa** môžu zmeniť bez predchádzajúceho **upozornenia.**

#### **© 2008 Dell Inc. Všetky práva vyhradené.**

Reprodukcia akýmkoľvek spôsobom bez<br>písomného súhlasu spoločnosti Dell Inc. je<br>prísne zakázaná.

Dell, logo DELL, Wi-Fi Catcher a YOURS IS HERE sú ochranné známky<br>spoločnosti Dell Inc. Spoločnosť Dell sa zrieka vlastníckych záujmov iných značiek a názvov.

**marec 2008**

www.dell.com | support.dell.com

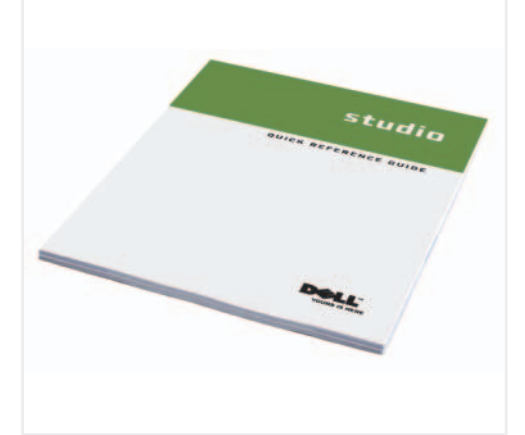

### Finding Answers

See your Quick Reference Guide for more information about using your computer.

#### **Válaszok**

A számítógép használatára vonatkozó további információkért, lásd a *Gyors referencia*

*útmutatót*.

Ha nem rendelkezik a *Gyors referencia útmutató* egy nyomtatott példányával, látogasson el a support.dell.com. címre.

#### Encontrar respostas

Dell Inc. şirketinin yazılı izni olmadan herhangi bir şekilde çoğaltılması kesinlikle ممنوع منعاً باتاً إجراء أي نسخ بأية صورة من الصور دون إذن كتابي من شركة Dell Inc.

Dell, DELL logosu, Wi-Fi *Catcher* ve<br>*YOURS IS HERE*, Dell Inc. şirketinin ticari<br>markalarıdır. Dell, diğer firmaların markaları<br>ve adlarındaki mülkiyetle ilgili konularda<br>sorumluluk kabul etmemektedir.

referência rápida para mais informações sobre como

Consulte o Guia de usar o seu computador.

#### **H**ľadanie odpovedí

Se não tiver uma cópia impressa do Guia de referência rápida, vá para support.dell.com.

Viac informácií o používaní vášho počítača nájdete v *Stručnej referenčnej príručke*.

> Ak nemáte tlačenú verziu *Stručnej referenčnej príručky*, prejdite na webovú stránku support.dell.com.

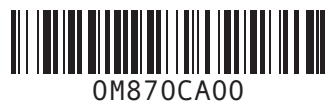

DØLL

### Wireless Network

#### (Optional) 1. Internet service 2. cable or DSL modem

انظر الدليل المرجعي السربع للاطلاع على المزيد من المعلومات حول استخدام الكمبوتر. إذا لم تتوفر لديك نسخة مطبو عة من *الدليل* المرجعي السريع، انتقل إلى .**support.dell.com**

راجع الوثائق المرفقة بالكمبوتر أو جهاز التوجيه لمزيد من المعلومات حول كيفية إعداد الشبكة اللاسلكية واستخدامها.

**Vezeték nélküli hálózat** (**opcionális)**

1. internetszolgáltató 2. kábel vagy DSL modem 3. vezeték nélküli router 4. asztali számítógép hálózati adapterrel (opcionális) 5. hordozható számítógép vezeték nélküli hálózati

kártyával

További információkért a vezeték nélküli hálózat beállítására és használatára vonatkozóan, lásd a számítógép vagy a router dokumentációját.

Rede sem fios (opcional)

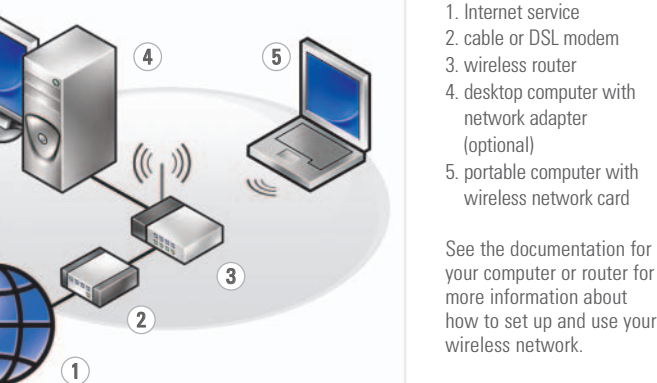

1. serviço Internet

## Bezdrôtová sieť

(voliteľné)

2. cabo ou modem DSL

3. router sem fios 4. computador de secretária com ficha de rede (opcional) 5. computador portátil com placa de rede sem fios Consulte a documentação do seu computador ou do router para mais informações sobre como configurar e usar a sua rede sem fios.

Ďalšie informácie o nastavení a používaní bezdrôtovej siete nájdete v dokumentácii k vášmu počítaču alebo smerovaču.

**SETTING UP YOUR COMPUTER**

A SZÁMÍTÓGÉP ÜZEMBE HELYEZÉSE

CONFIGURAR O COMPUTADOR INŠTALÁCIA POČÍTAČA

oipnas

**Bu belgedeki bilgiler herhangi bir duyuru yapılmaksızın değiştirilebilir.**

yasaktır.

**© 2008 Dell Inc. Tüm hakları saklıdır. Inc Dell 2008© . حقوق الطبع والنشر جمع الحقوق محفوظة.**

- 
- 
- 
- 1. Internetová služba
- 
- 
- 
- 
- 
- 
- 
- 
- 
- 
- 
- 
- 
- -
	-
	-
- 
- - **Kablosuz Ağ (İsteğe Bağlı)**
	- -
	- 1. Internet hizmeti 2. kablo veya DSL modem
	-
	- -

**Mart 2008**

**المعلومات الواردة في هذه الوثقة عرضة للتغر دون إشعار.**

Dellوشعار Wi-Fi Catcher .<br>Dell. وشعار WURS IS AEFR<br>تخصار Dell هي علامات تجارية<br>تخصار الحامات العلامات والأسماء<br>أية استفادة خاصة من العلامات والأسماء<br>التجارية الأخرى.

#### 2. káblový alebo DSL modem 3. bezdrôtový smerovač 4. stolný počítač so sieťovým adaptérom (voliteľné) 5. prenosný počítač s kartou bezdrôtového pripojenia na sie 3. kablosuz yönlendirici 4. ağ adaptörlü masaüstü bilgisayar (isteğe bağlı) 5. kablosuz ağ kartıyla taşınabilir bilgisayar Kablosuz ağınızı kurma ve kullanma hakkında daha fazla bilgi için bilgisayarınızın veya

**مارس 2008**

#### **Yanıtları Bulma**

Bilgisayarınızın kullanımı hakkında daha fazla bilgi için *Hızlı Başvuru Kılavuzu*'na bakın.

*Hızlı Başvuru Kılavuzu*'nun basılı kopyası yoksa, **support.dell.com** sitesine gidin.

#### **البحث عن الأجوبة**

yönlendiricinizin belgelerine

- 
- 
- 
- 
- 

bakın.

## **شبكة لاسلكة**

**(اختاري)**

.1 خدمة الإنترنت .2 كبل أو مودم DSL 3. جهاز التوجيه اللاسلكي .4 جاز كمبوتر مكتبي مع محول شبكة (اختاري)

.5 كمبوتر محمول مع بطاقة

شبكة لاسلكة

BILGISAYARINIZI AYARLAMA

إ عد ا د ا لكمبو تر

**AOOR2 IS HERE** 

L)